# **Demokörper 1**

#### **Einen ersten, einfachen Körper erstellen**

- Erzeugen einer Skizze
- Eine Skizze bemaßen
- Eine Skizze aufpolstern
- Eine Tasche erzeugen

## **1. Schritt: Quader erstellen**

- $\bullet$ Neues Dokument  $\Box$  erstellen. Wähle den Arbeitsbereich Part-Design  $\cdot$  Skizze  $\Box$  erstellen. XY-Ebene auswählen Modell Aufgaben Abbrechen OK / Plane Element auswählen XY\_Plane (Basis-Ebene) XZ\_Plane (Basis-Ebene) YZ\_Plane (Basis-Ebene)
	- Zeichne ein "zentriertes Rechteck" Lavmit Mittelpunkt im Ursprung <sup>[1\)](#page--1-0)</sup>.
		- M1 auf Ursprung (auf den Fang achten)
		- Rechteck aufziehen
		- Eckpunkt mit M1 festlegen.

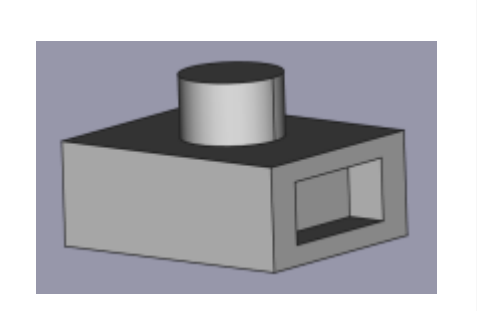

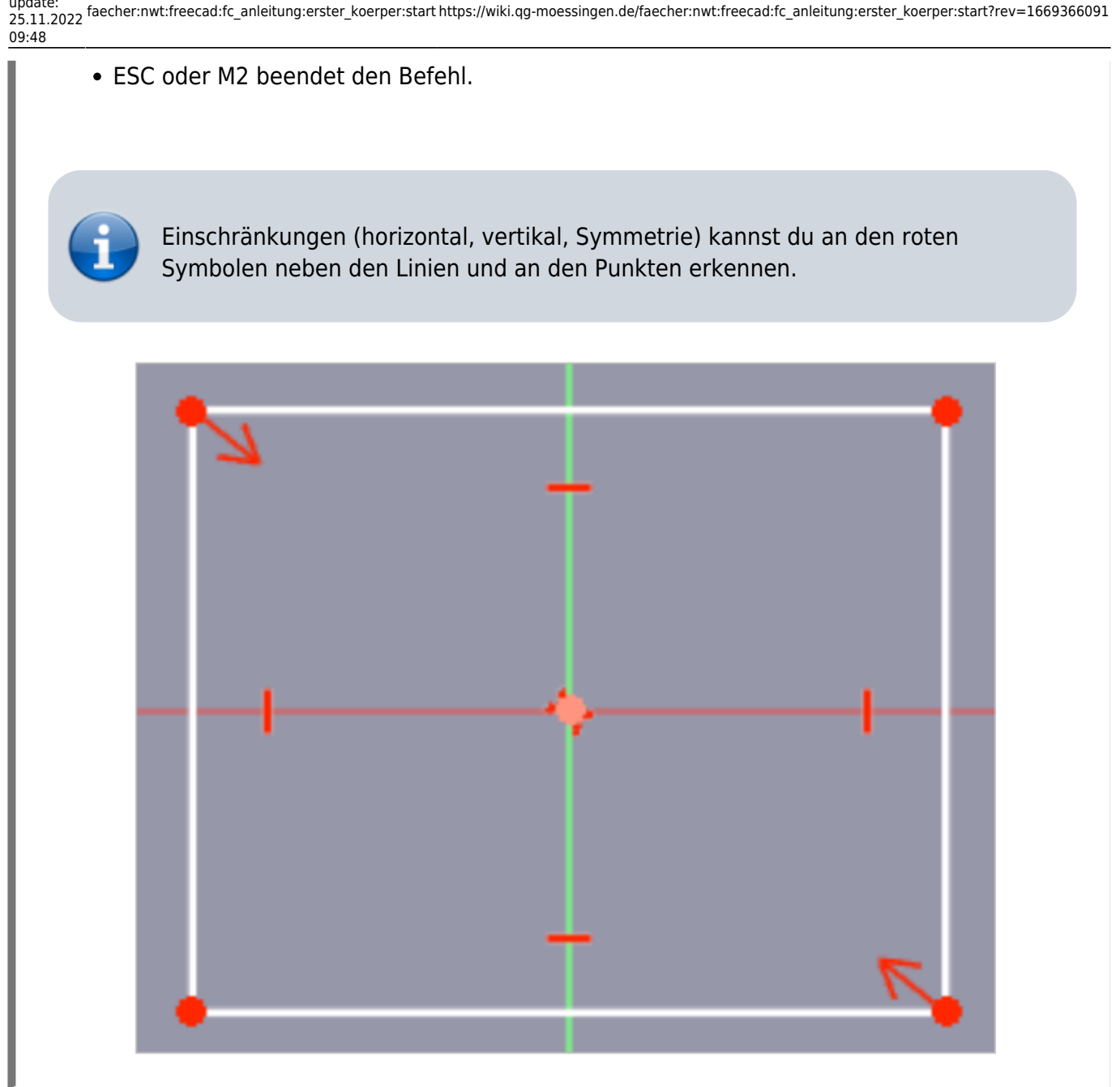

- •Bemaße  $\blacksquare$  die obere horizontale Kante des Rechtecks mit 50 mm. Dazu mit M1 die obere Kante markieren.
- Bemaße $\blacksquare$  die rechte vertikale Kante des Rechtecks mit 40 mm. Dazu mit M1 die rechte Kante markieren.

Die Skizze ist jetzt vollständig eingeschränkt (bestimmt) und färbt sich grün.

Skizze schließen!

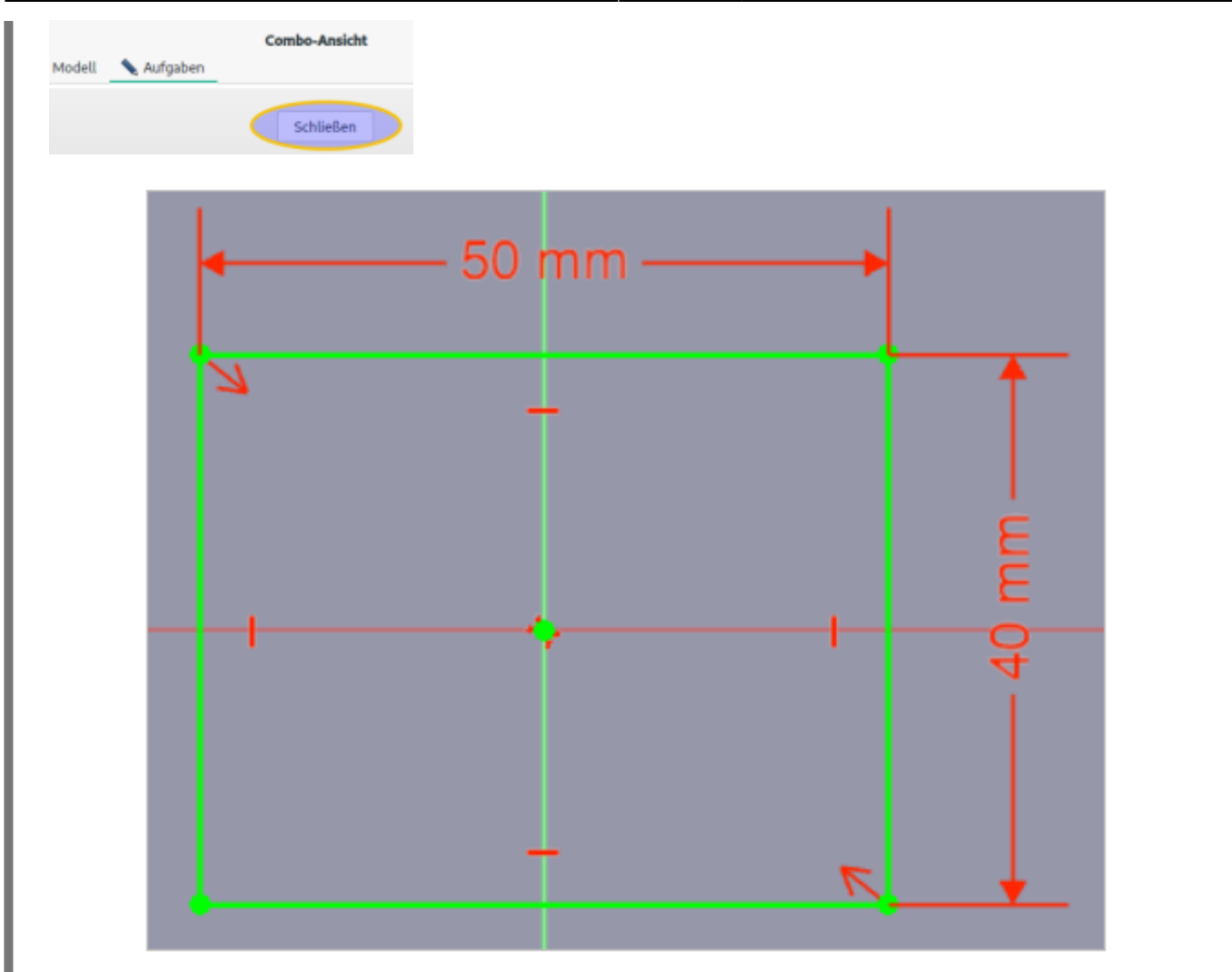

Polsteredie Skizze auf 20 mm auf und bestätige anschließend mit OK. Aufgaben Modell Abbrechen OK Parameter der Aufpolsterung Typ Abmessung Länge 20 mm Richtung

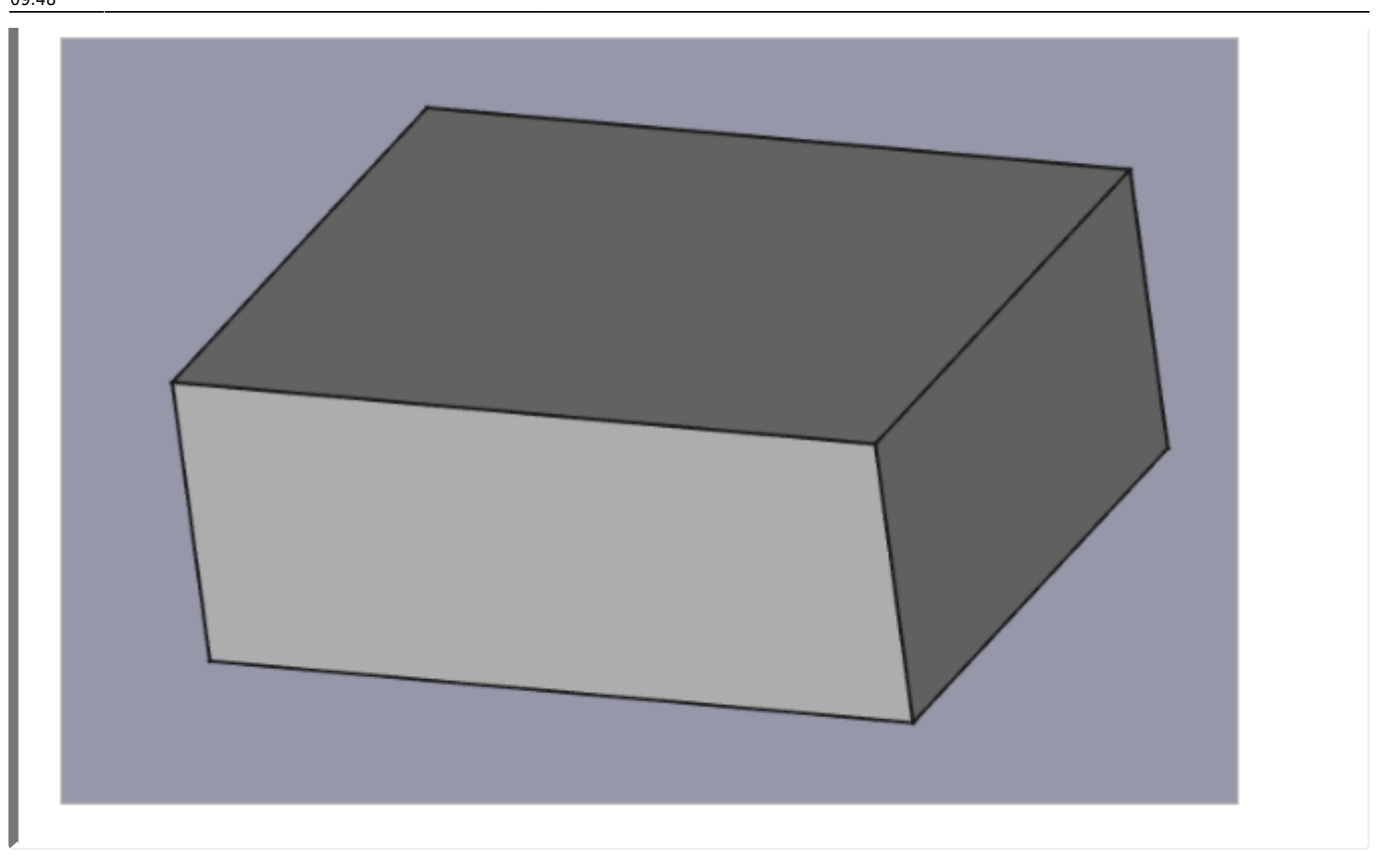

### **2. Schritt: Zylinder auf Oberseite erzeugen**

Oberseite mit M1 markieren.

19.04.2025 21:35 5/6 Demokörper 1

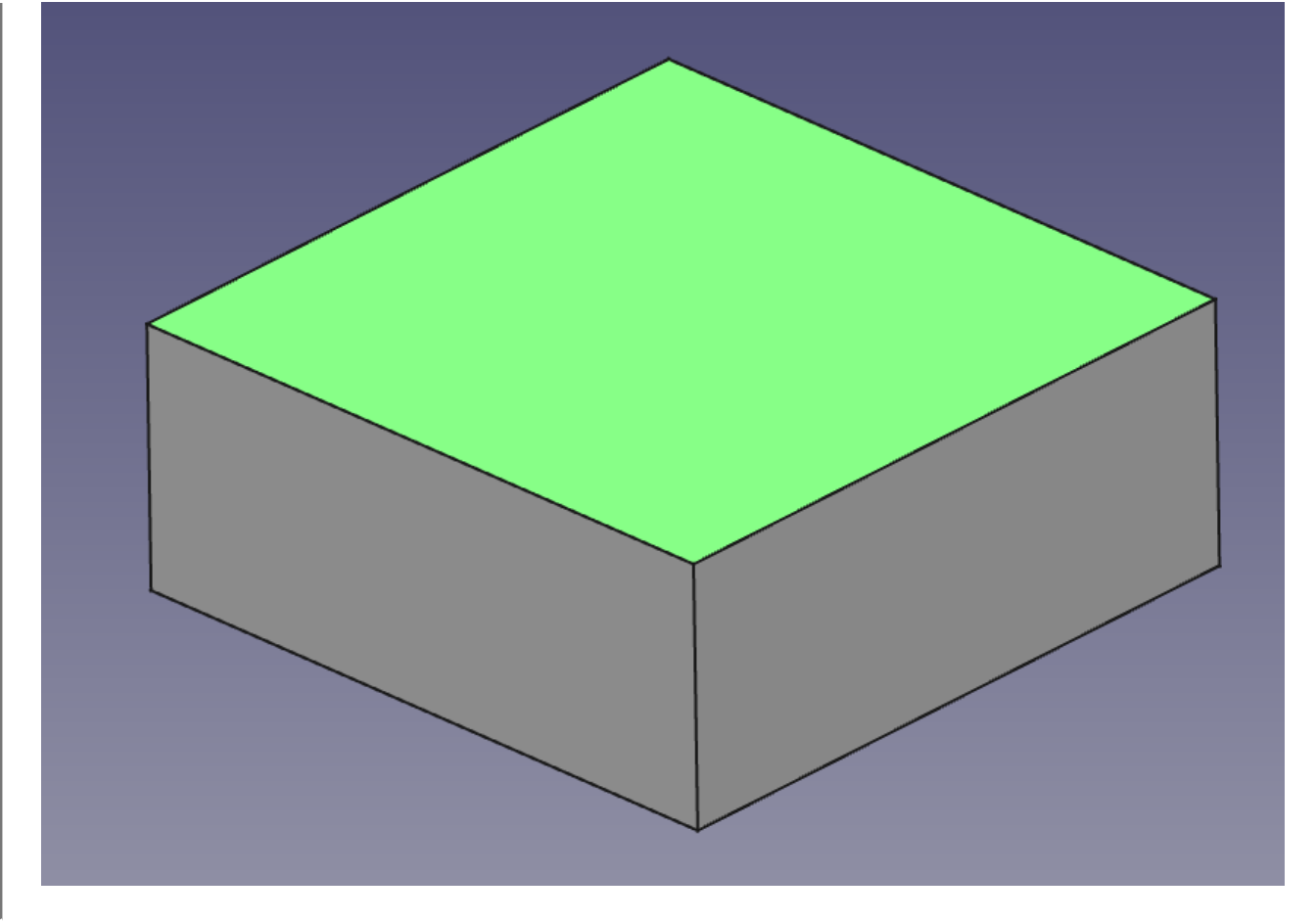

- $\cdot$  Neue Skizze  $\bigoplus$  erstellen.
- Konstruiere einen Kreis **Worten Mittelpunkt im Ursprung. (auf den Fang achten)**

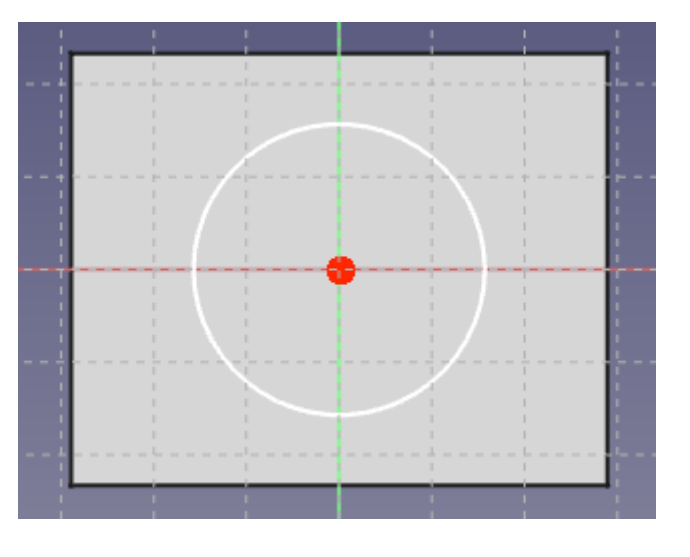

- $\bullet$ Bemaße  $\bigcirc$  den Kreis mit Radius 10 mm.
- Schließen die Skizze.

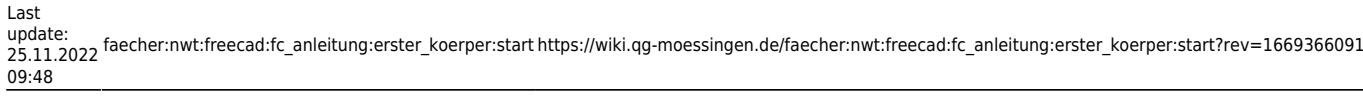

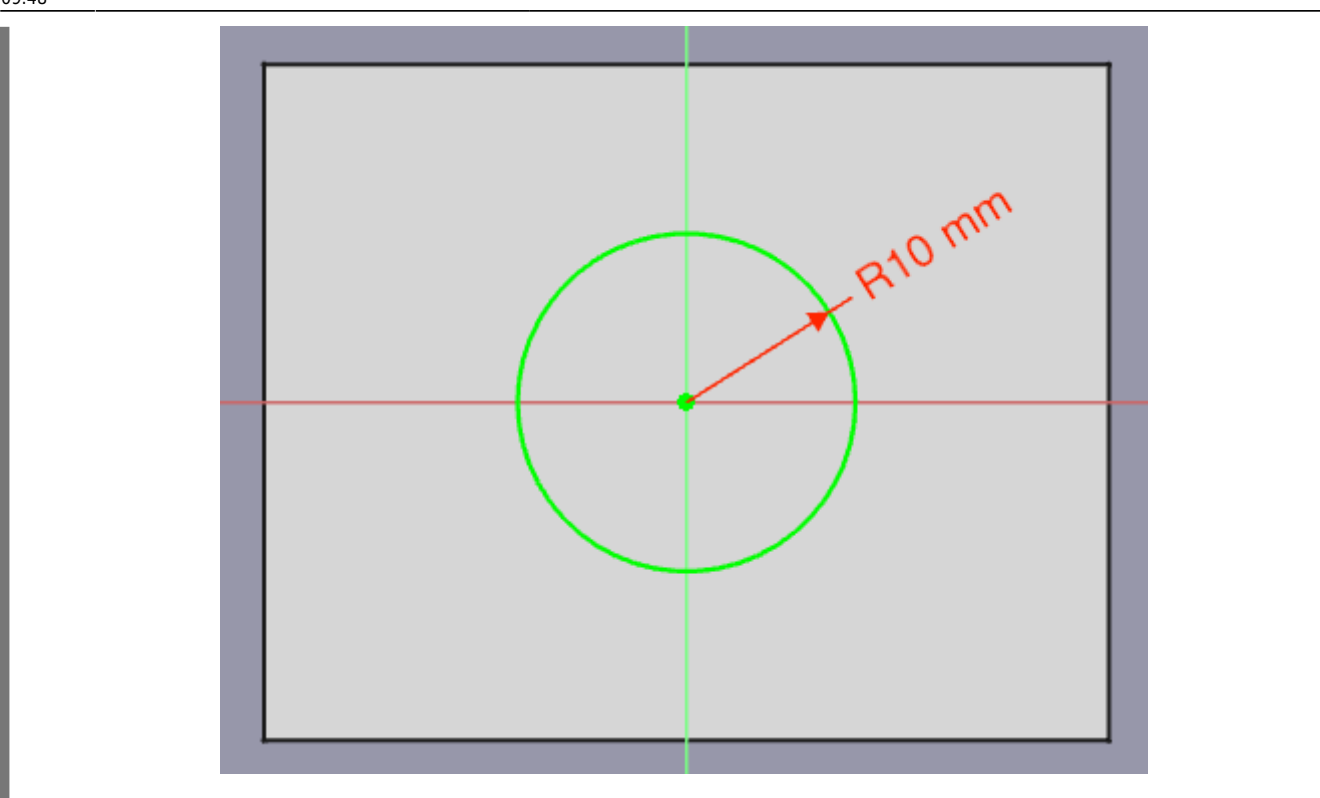

#### [1\)](#page--1-0)

Das funktioniert nur mit FreeCAD Versionen ab 0.20

From: <https://wiki.qg-moessingen.de/>- **QG Wiki**

Permanent link: **[https://wiki.qg-moessingen.de/faecher:nwt:freecad:fc\\_anleitung:erster\\_koerper:start?rev=1669366091](https://wiki.qg-moessingen.de/faecher:nwt:freecad:fc_anleitung:erster_koerper:start?rev=1669366091)**

Last update: **25.11.2022 09:48**

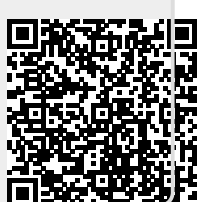